*BEDIENUNGSKURZANLEITUNG* **Agilent Modell 66111A Gleichstromquelle mit schnellem Einschwingverhalten Agilent Modell 66311B/D, 66309B/D Gleichstromquelle für Mobiltelefone**

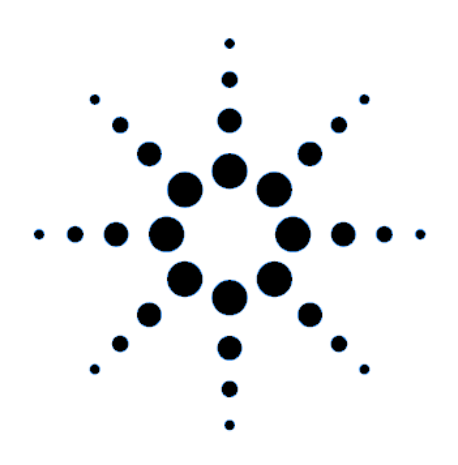

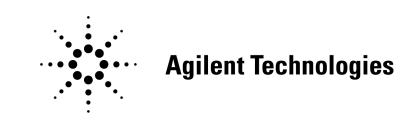

Teile-Nr. 5964-8150 Microfiche-Teile-Nr. 5964-8151 Printed in USA: August 1999

# **Sicherheitshinweis**

Diese Gleichstromquelle ist ein Gerät der Schutzklasse 1. Sie verfügt über einen Schutzleiter. Dieser Schutzleiter **muß** über eine Stromquelle, die mit einem Massestecker ausgestattet ist, mit der Schutzerde verbunden sein. Allgemeine Sicherheitshinweise finden Sie in den Sicherheitsrichtlinien am Anfang des User's Guide. Vor der Installation und vor dem Betrieb sollten Sie die Gleichstromquelle prüfen und die Sicherheitswarnhinweise und die Anweisungen im User's Guide lesen. Die Sicherheitshinweise für spezifische Prozeduren finden Sie an der entsprechenden Stelle im User's Guide.

### **Funktionen**

♦ Spannungs- und Stromsteuerung mit 12-Bit-Programmierauflösung am Ausgang 1.

Stromquelle mit 3 A (bis zu 5 A für 7 Millisekunden)

- ♦ Umfassende Meßfunktionen am Ausgang 1
	- Gleichspannung und Gleichstrom

Effektive Spannung/effektiver Strom und Spitzenspannung/-strom

Strommessung von bis zu ca. 7,0 A

Meßauflösung von 16 Bit

 Getriggerte Erfassung von digitalisierten Strom- und Spannungssignalen (alle Modelle außer Agilent 66111A)

- ♦ Frontplatte mit 14-stelliger Vakuum-Fluoreszenz-Anzeige, Tastenfeld und Drehknopf für Spannungsund Stromeinstellungen
- ♦ Integrierte GPIB-Programmierschnittstelle für die SCPI-Befehlssprache
- ♦ Dauerhaftes Speichern und Abrufen von Einstellungen mit der SCPI-Befehlssprache
- ♦ Funktionen für Überspannung, Überstrom, Übertemperatur und RI/DFI-Schutz
- ♦ Umfassender Selbsttest, Statusanzeigen und Software-Kalibrierung

#### **Modellunterschiede**

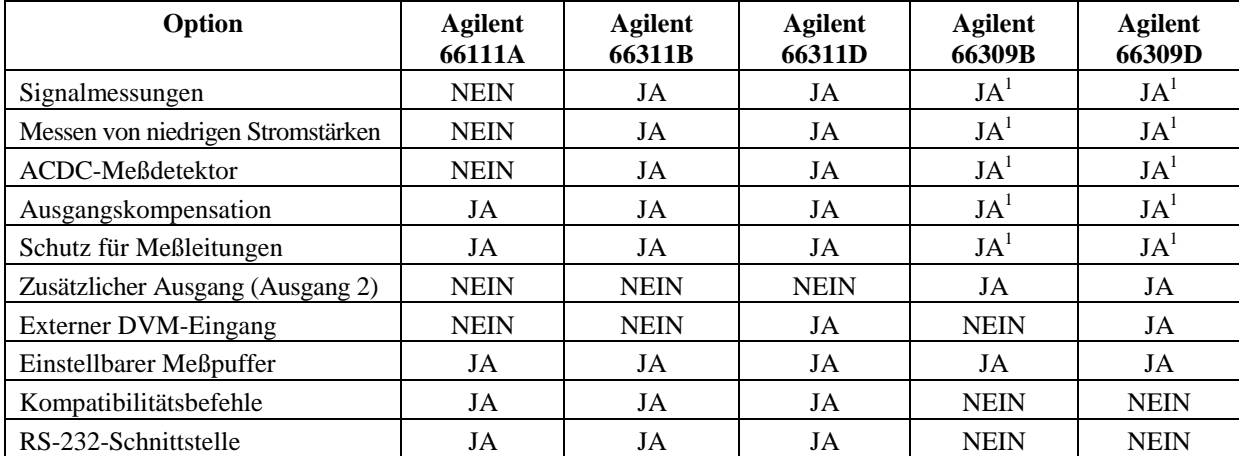

<sup>1</sup>Betrifft nur den Hauptausgang (Ausgang 1).

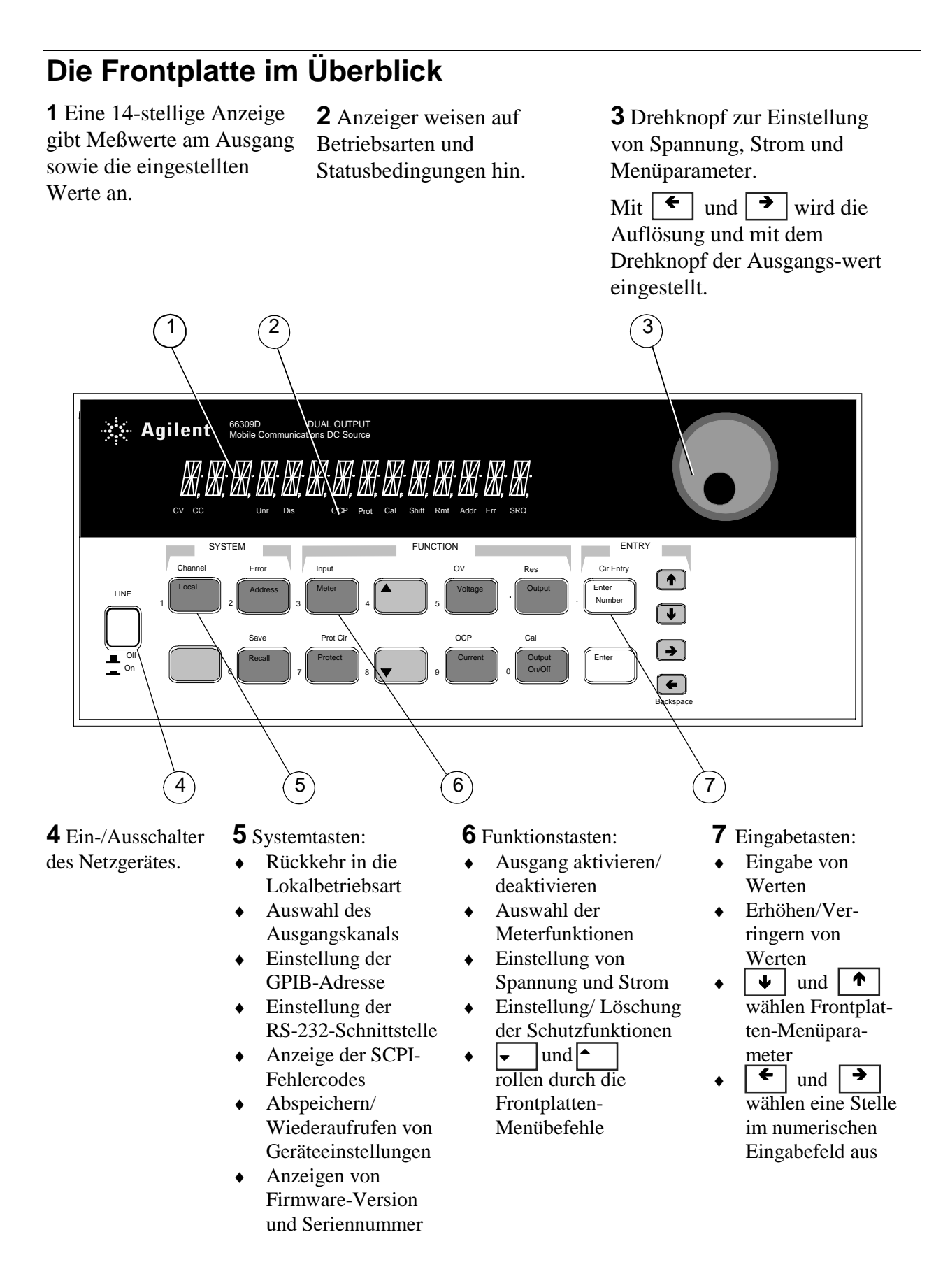

# **Die Rückseite im Überblick**

**1** DVM-Eingänge. Steckerabdeckung ist abnehmbar.

**2** GPIB- (IEEE-488) Schnittstellenanschluß.

**3** Anschluß für externe Frontplattenanzeige. RS-232-Schnittstelle nur für Agilent 66111A, 66311B/D.

**4** INH/FLT- (externer INHibit / interner FauLT) Anschluß. Steckerabdeckung ist abnehmbar.

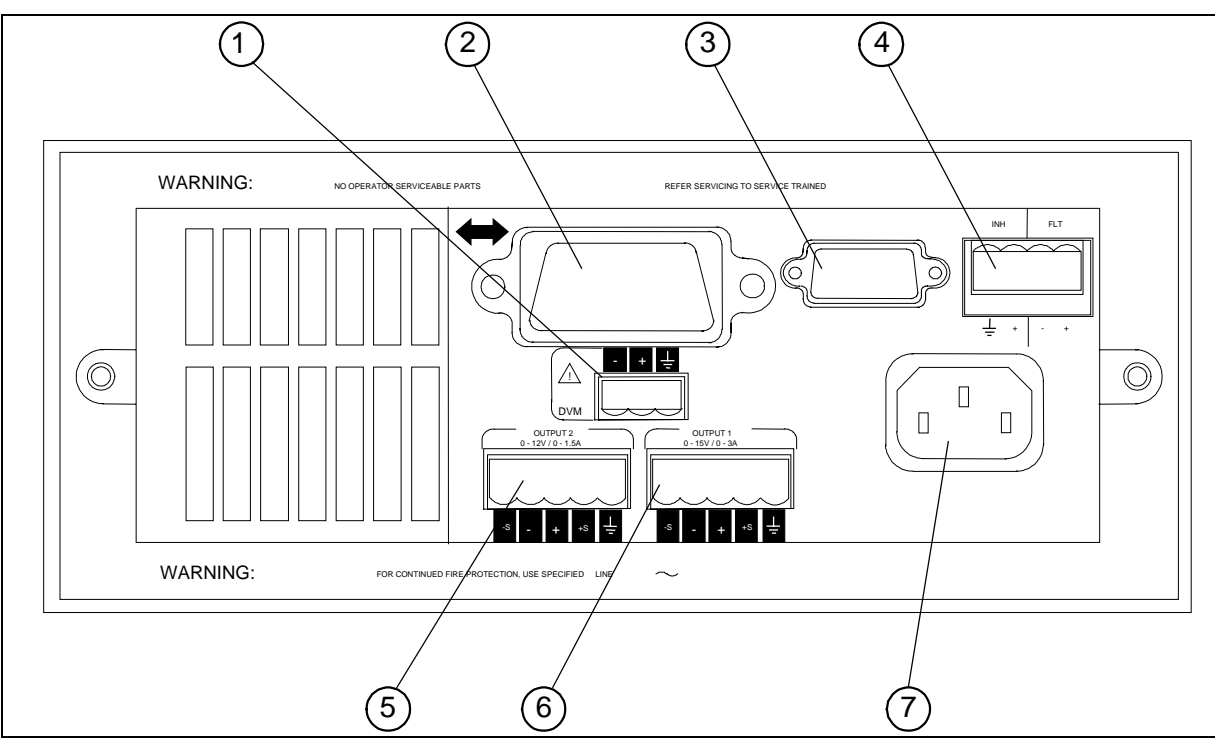

**5** Anschluß für Ausgang 2 (nur Agilent 66309B/D). Steckerabdeckung ist abnehmbar.

**6** Anschluß für Ausgang 1. Steckerabdeckung ist abnehmbar. **WICHTIG:** Bringen Sie an diesem Anschluß die beiliegenden Fühlersteckbrücken an, bevor Sie das Gerät einschalten.

**7** Netzanschlußbuchse (IEC 320)

### **Gerätekonfiguration**

#### **Taste "Addresse" auf der Frontplatte für die Konfiguration der Schnittstelle**

Siehe "Frontplatten-Menüs im Überblick".

- ♦ Wählen Sie entweder die GPIB- oder die RS-232-Schnittstelle aus.
- ♦ Geben Sie die GPIB-Busadresse ein.
- ♦ Konfigurieren Sie Baudrate, Parität und Flußsteuerung für die RS-232-Kommunikation.
- ♦ Wählen Sie entweder die Programmiersprache SCPI oder COMPatibility.
- ♦ Aktivieren Sie die optionale externe Frontplatte Agilent 14575A.

# **Zifferneingabe über die Frontplatte**

Für die Eingabe von Zahlenwerten über die Frontplatte wählen Sie **eines** der folgende Verfahren:

### **Pfeiltasten und Drehknopf zur Änderung von Spannungs- und Stromwerten**

**HINWEIS** Der Ausgang muß aktiviert (ON) sein, damit die veränderten Werte in der Meter-Betriebsart angezeigt werden. Bei aktiviertem Ausgang wird bei diesem Verfahren die Spannung bzw. der Strom sofort geändert.

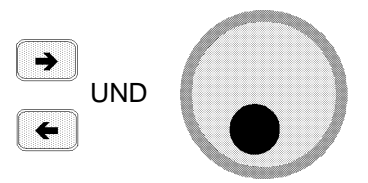

### **Funktionstasten und Drehknopf zur Änderung der angezeigten Werte**

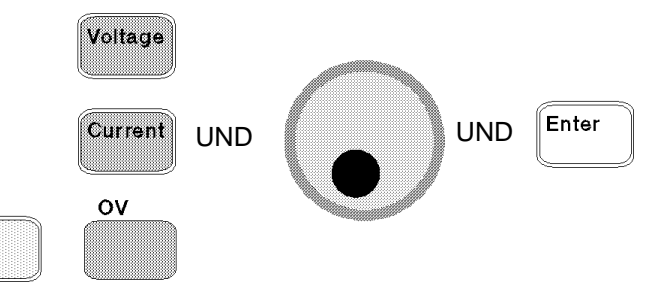

### **Pfeiltasten zur Änderung einzelner Stellen in der Anzeige**

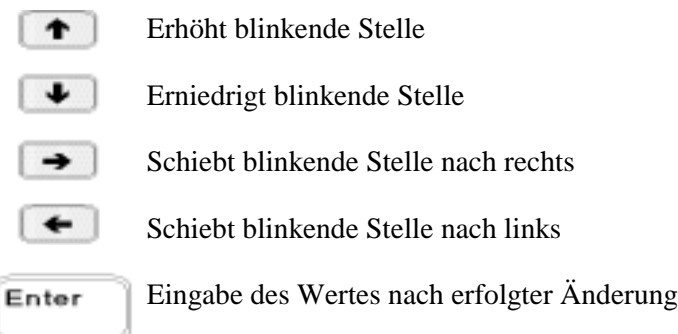

#### **Funktions- und Eingabetasten zur Eingabe eines neuen Wertes**

**HINWEIS** Bei Eingabefehlern ist die Rücktaste zu drücken, um die Zahl zu löschen, bzw. muß die Meter-Taste betätigt werden, um zur Meter-Betriebsart zurückzukehren.

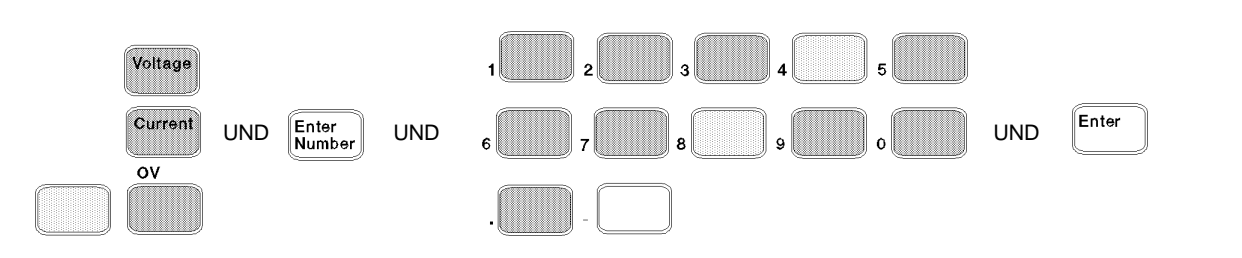

# **Frontplatten-Anzeiger**

# MMMMMMMMMMMMMMMMMM

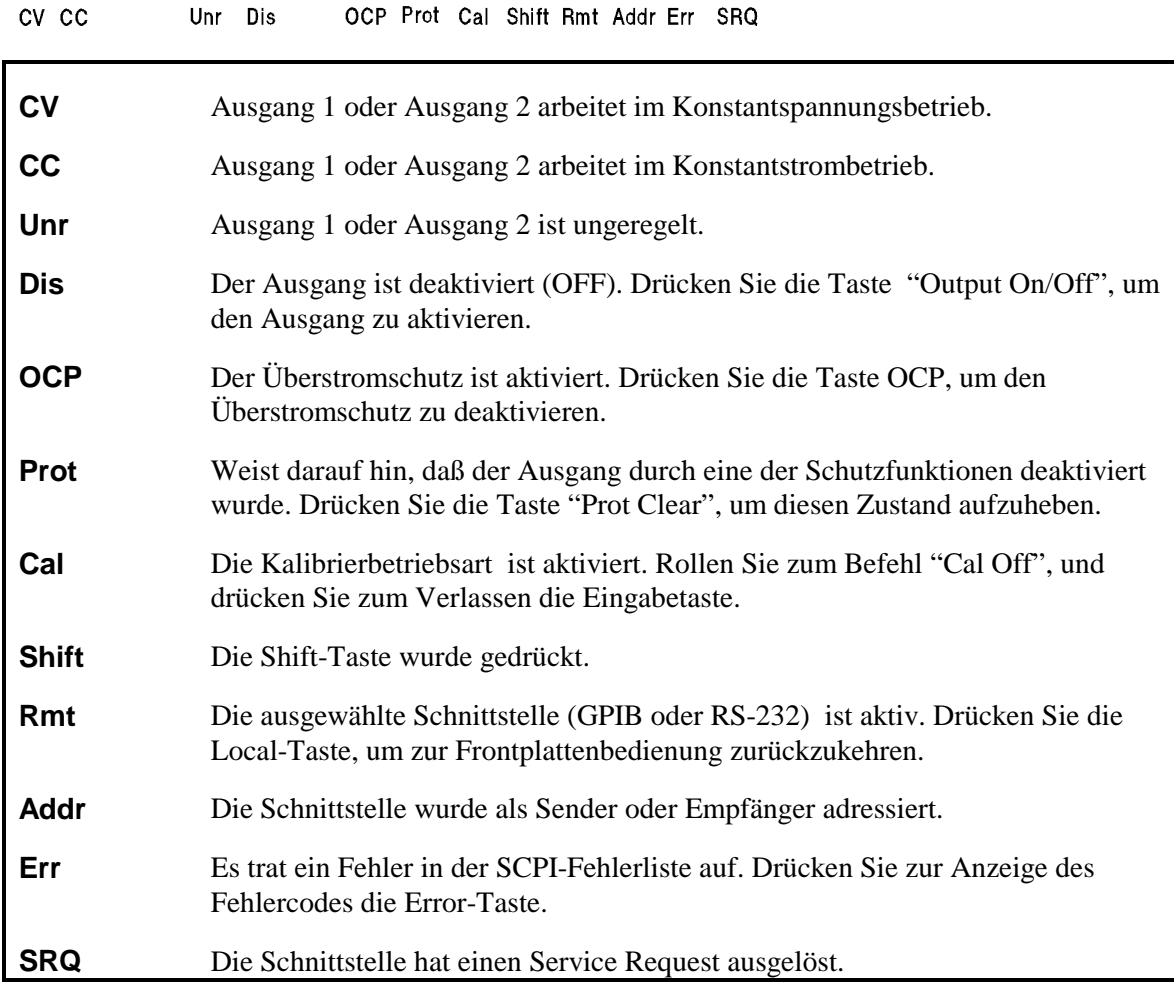

# **Direktfunktionstasten**

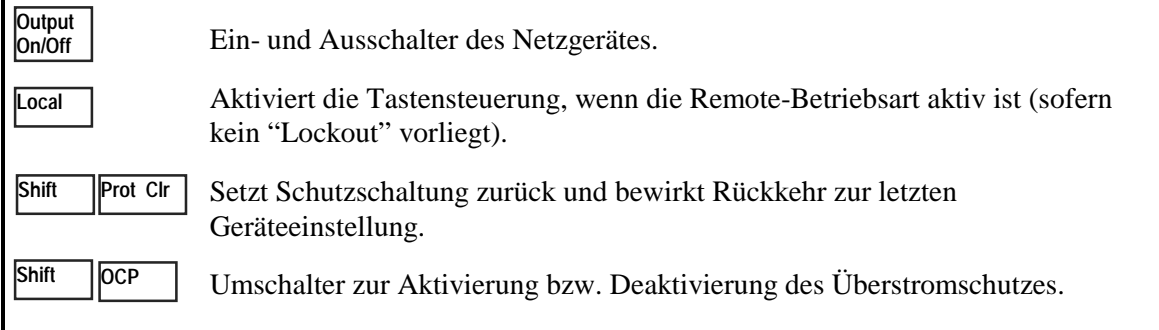

# **Frontplatten-Menüs im Überblick**

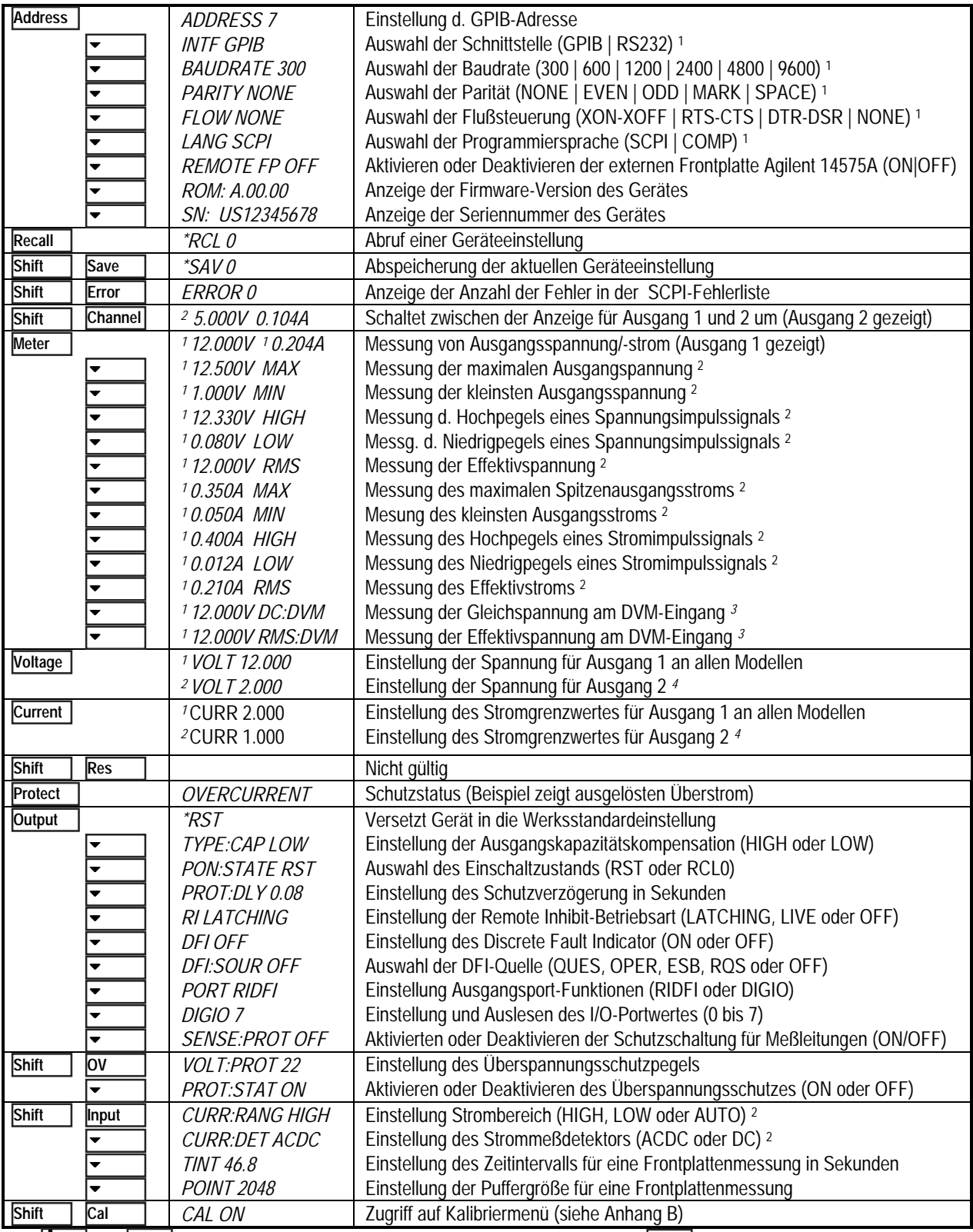

Mit  $\blacktriangledown$  | und  $\blacklozenge$  | wählen Sie Parameter aus (Tabelle enthält Werkseinstellungen). Mit  $\blacktriangledown$  Meter | verlassen Sie ein Menü. 1Nicht für Modell 66309B gültig. 2Nicht für Modell 66111A gültig. 3Nur für Modell 66309B/D gültig. 4Nur für Modell 66311D/66309D gültig. **W** | und | wählen Sie Parameter aus (Tabelle enthält Werkseinstellungen). Mit Meter

# **SCPI-Programmierbefehle im Überblick**

**HINWEIS** Einige [optionale] Befehle wurden der Einfachheit halber mit aufgenommen. Eine vollständige Beschreibung aller Programmierbefehle finden Sie im Kapitel 8 im User's Guide.

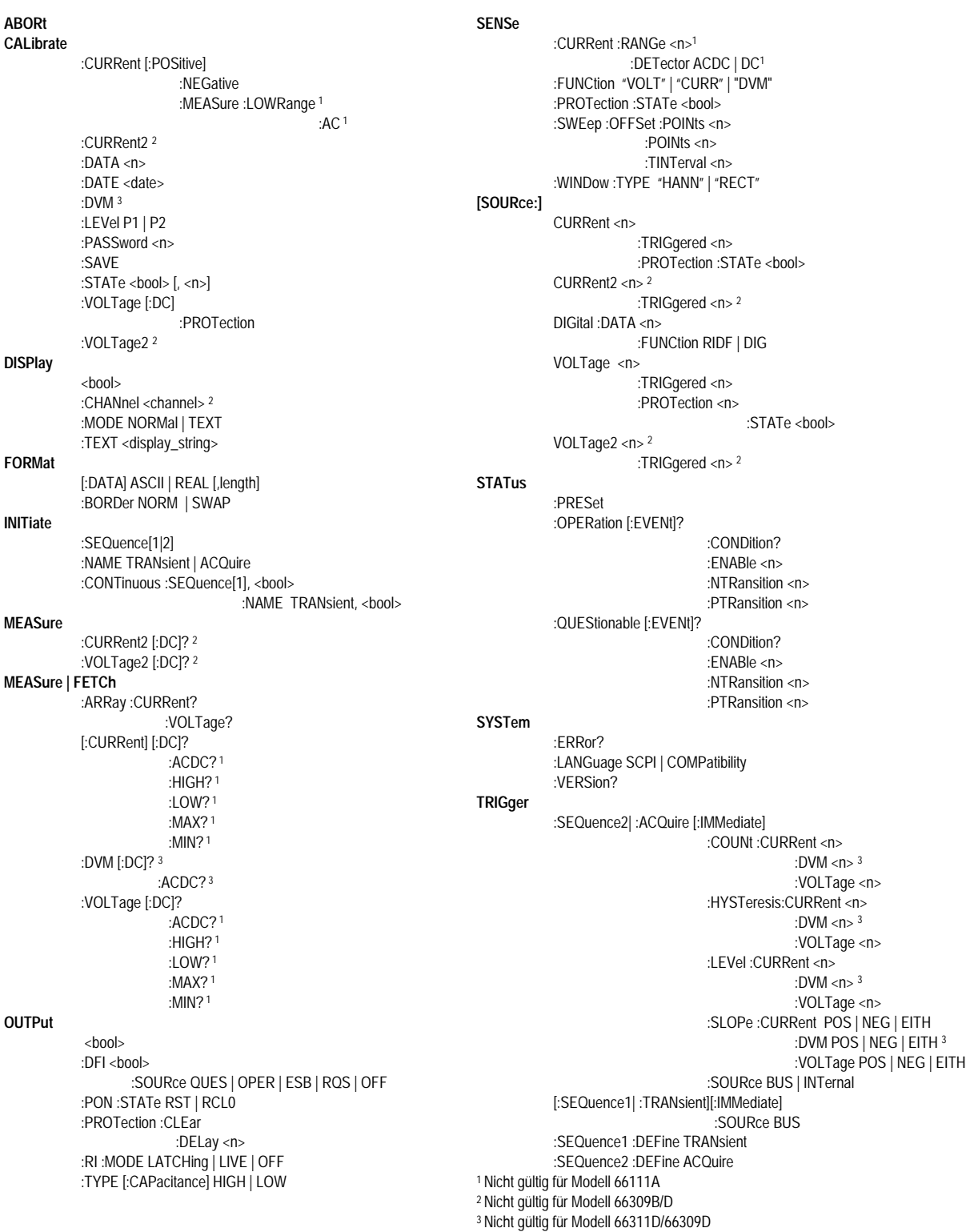

# **Technische Daten**

In der nachfolgenden Tabelle sind die technischen Daten der Gleichstromquelle aufgelistet. Sofern nichts anderes angegeben, werden die technischen Daten für eine Umgebungstemperatur zwischen 0 und 55 °C garantiert. Die technischen Daten treffen auf typische kapazitive Lasten bei Zellulartelefonen zwischen 0 µF und 12.000 µF zu. Die Messung erfolgt an den rückseitigen Anschlüssen des Netzteils nach einer Aufwärmzeit von 30 Minuten. Über externe Steckbrücken werden die Meßanschlüsse mit ihren entsprechenden Ausgangsanschlüssen verbunden.

#### **Leistungsdaten**

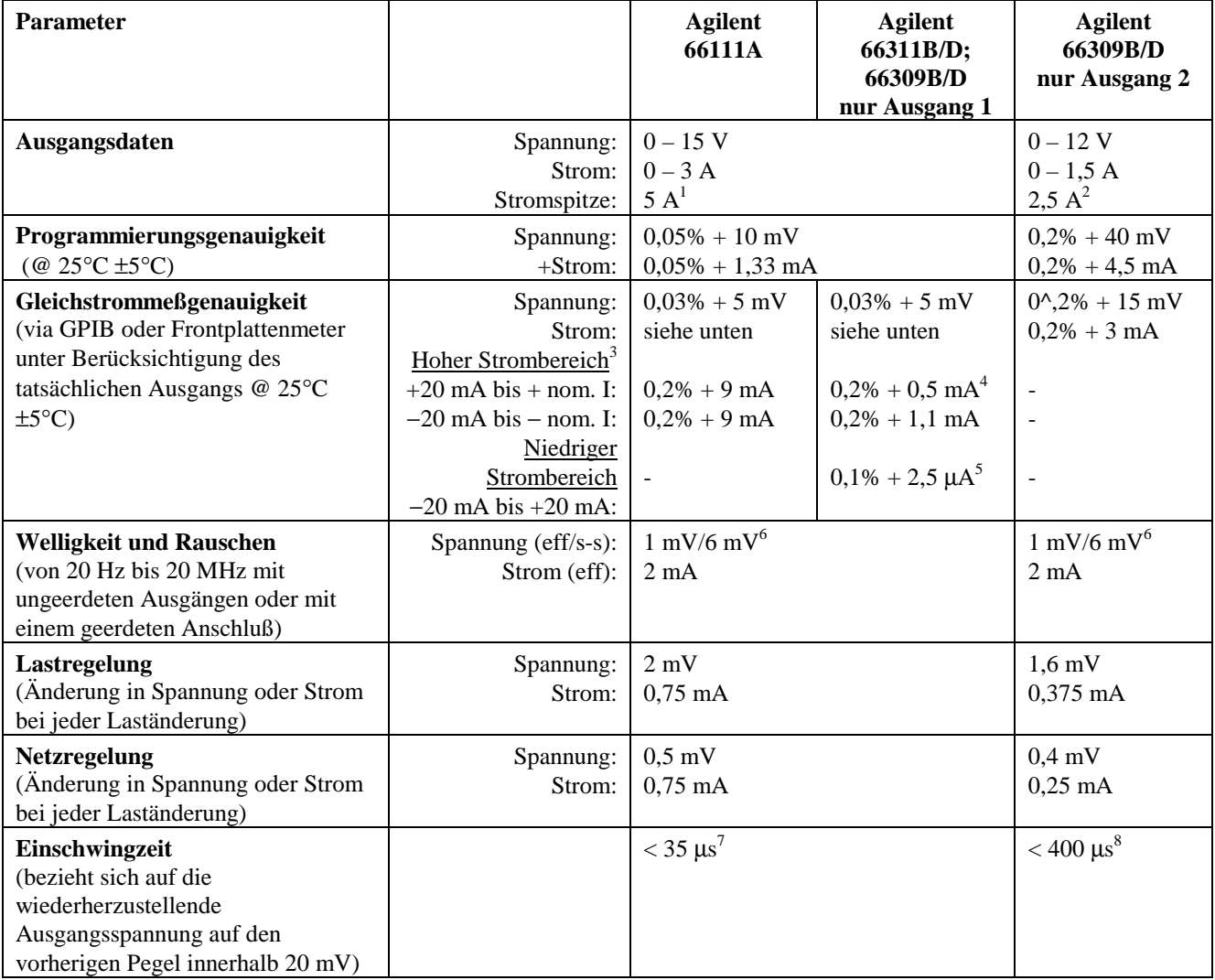

 $1$  Spitzenstrom für einen Zeitraum von bis zu 7 ms. Durchschnittstrom kann 3 A nicht überschreiten.

<sup>2</sup> Spitzenstrom für einen Zeitraum von bis zu 1 ms. Durchschnittstrom kann 1,5 A nicht überschreiten.

<sup>5</sup> Diese Angaben können geringfügig schlechter ausfallen, wenn die Einheit einer HF-Umgebung ≥3 V/Meter ausgesetzt ist.<br><sup>6</sup> Die technischen Daten beziehen sich auf Telefonkapazitäten größer 6 μF.

8 Nach einer Laständerung von 0,75 A auf 1,5 A.

<sup>&</sup>lt;sup>3</sup> Agilent 66111A Geräte haben keinen niedrigen Strombereich. Die Gleichstrommeßgenauigkeit bezieht sich von 0 A bis zum Nominalstrom.

<sup>4</sup> Trifft zu, wenn der Stromdetektor auf DC eingestellt ist. ACDC-Modusgenauigkeit beträgt 0,2% + 3mA, wenn Strom geliefert wird, und 0,2% + 3,6 mA, wenn Strom gezogen wird.

 $^7$  Nach einer Laständerung von 0,1 A auf 1,5 A im Hochkapazitäts-Kompensationsbereich.

# **Checkliste für die Installation und für den Betrieb**

#### **Überprüfen der Ausgangskompensation**

 **Überprüfen Sie, ob die Ausgangskompensation für die Gleichstromquelle** für Ihre Anwendung geeignet ist. Siehe "Output Compensation" im User's Guide.

Der **High**-Modus bietet das beste Einschwingverhalten und kann für Telefone mit Eingangskapazität von 5 bis 12000 µF verwendet werden. **Hinweis**: Ändern sich die beiden letzten Ziffern in der Frontplattenanzeige permanent, wenn sich das Telefon im Bereitschaftsmodus befindet, können Sie für die Ausgangskompensation den Low-Modus wählen. Der Low-Modus wird für das Testen von Telefonen mit Eingangskapazitäten zwischen 0 und 12000 µF verwendet. Standardmäßige Gleichstromquellen sind werkseitig für den Low-Modus eingestellt.

#### **Überprüfen der Telefonverbindungen**

 **Wenn Sie EINE Fernmessung durchführen, sind dann die + und** − **Meßleitungen NUR an der ersten Teststelle und innerhalb der ersten 50 m der Telefonkontakte angelegt?** Um eine optimale Leistung zu erzielen, sollte die Entfernung zwischen dem Ende der Meßleitung und den Telefonkontakten so kurz wie möglich sein. Siehe "Lead Resistance" im User's Guide. Wenn Ihre Einheit auf der Rückseite über einen Schalter für Fernmessungen verfügt, vergewissern Sie sich, daß dieser auf die Position "Remote" (außen) eingestellt ist.

 **Wenn Sie KEINE Fernmessung durchführen, sind dann die Fühlersteckbrücken im Ausgangsanschluß eingesetzt?** Vergewissern Sie sich, daß die Steckerabdeckung an der Einheit mit den beiliegenden Fühlersteckbrücken eingesetzt ist. Ohne Fühlersteckbrücken wechselt das Gerät in einen Schutzmodus, bei dem der Ausgang deaktiviert ist. Wenn Ihre Einheit auf der Rückseite über einen Schalter für Fernmessungen verfügt, benötigen Sie keine Fühlersteckbrücken. Vergewissern Sie sich, daß der Schalter auf die Position "Local" (innen) eingestellt ist.

#### **Überprüfen Sie die Betriebseinstellungen und -bedingungen**

 **Können Sie via Fernverbindung mit der Gleichstromquelle kommunizieren?** Falls nicht, überprüfen Sie, ob die Adresse korrekt eingestellt ist. Siehe "GPIB Address" im User's Guide. Wenn Ihre Einheit sowohl über Einstellungen für die SCPI-Sprache als auch für die COMP-Sprache verfügt, überprüfen Sie, ob die Programmiersprache korrekt eingestellt ist. Siehe "Language setting" im User's Guide.

 **Sind die Anzeiger Prot oder Err auf der Frontplatte ein?** Falls ja, löschen Sie den Fehlerzustand, bevor Sie fortfahren. Siehe "Clearing Protection" im User's Guide.

 **Wurde die Einheit durch die Überspannungsschutzschaltung ausgeschaltet?** Falls ja, können Sie die Überspannungsschutzschaltung für die Ausgänge deaktivieren. Siehe "Clearing Protection" im User's Guide.

 **Sind die angezeigten Werte für den Ausgang 1 an der Frontplatte instabil?** Falls ja, überprüfen Sie an der Frontplatte, ob die Abtastrate korrekt ist. Überprüfen Sie auch die Einstellung für die Ausgangskompensation. Siehe "Front Panel Measurements" und "Output Compensation" im User's Guide.

#### **Weitere Kontrollaufgaben für die Einstellungen am Agilent 66311/66309**

 **Erfassen Sie Ausgangsstromsignale?** Falls ja, überprüfen Sie, ob der Stromdetektor auf ACDC eingestellt ist. Siehe "Front Panel Measurements" im User's Guide.

 **Messen Sie Ausgangsströme** ∠**20 mA?** Falls ja, überprüfen Sie, ob der Strombereich auf LOW eingestellt ist. Siehe "Front Panel Measurements" im User's Guide.

#### Copyright 1999 Agilent Technologies

Änderungen vorbehalten. **Agilent Technologies übernimmt weder ausdrücklich noch stillschweigend irgendwelche Haftung für die in diesem Handbuch enthaltenen Informationen - weder für deren Funktionsfähigkeit noch deren Eignung für irgendeine spezielle Anwendung**. Diese Dokumentation enthält urheberrechtlich geschützte Informationen. Alle Rechte, insbesondere das Recht der Vervielfältigung und Verbreitung sowie der Übersetzung, bleiben vorbehalten. Kein Teil der Dokumentation darf in irgendeiner Form (durch Fotokopie, Mikrofilm oder ein anderes Verfahren) ohne vorherige schriftliche Zustimmung von Agilent Technologies reproduziert oder unter Verwendung elektronischer Systeme verarbeitet, vervielfältigt oder verbreitet werden.